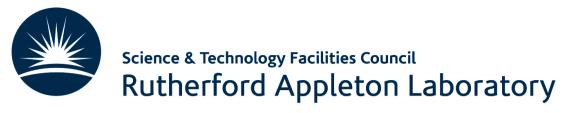

# Machine Learning Tutorial Overview

**Emmanuel Olaiya** 

Rutherford Appleton Laboratory

3rd June 2024

## Agenda

Today, Moday 3<sup>rd</sup> June, this afternoon

- Tutorial walkthrough
- 1400 1540
- We will have breaks
- 1600 1730

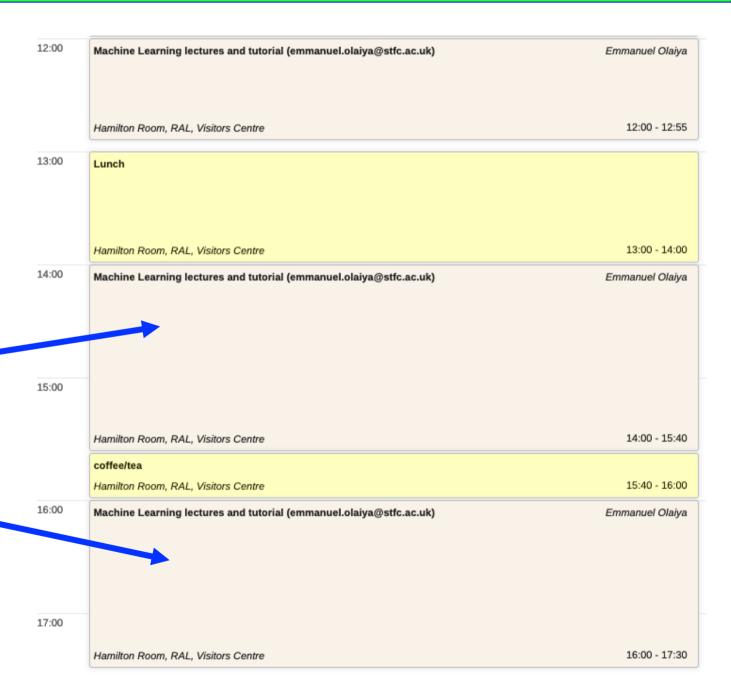

#### Content

- What is the goal of the tutorial
  - Continue the learning. Learn by doing!
  - Give you some hands on experience
  - Introduce you to some simple tools that have a wide application
- Again this is an introduction. So the examples will be straightforward. Anyone who has done any machine learning before may find it easy. This workbook is for beginners!
- The tutorial will be a walkthrough
  - It will be interactive. You will be able to execute code. Modify it if you want
  - There will be some exercises for you to practice implementing machine learning code

### Contents

• What programming languages are used for machine learning

• Python, R, Java, Julia, LISP, C++, ....., lots!

• Python is a language that continues to grow in popularity. Python is

the language we will use

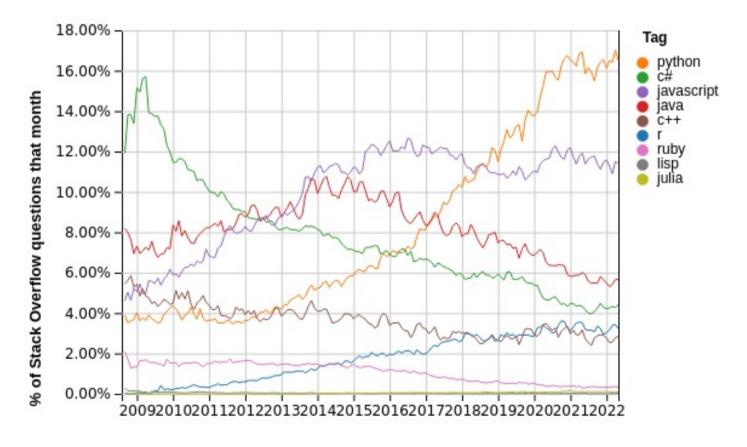

#### Contents

- So what are the machine learning toolkits available
  - Again lots: Tensorflow, Pytorch, Sklearn, Amazon Machine Learning (AML), Shogun, ....
  - We will be using <u>Tensorflow</u>, a platform owned by Google, it is well supported, easy to use and has a wide range of features
    - GPU support is seamless (for Nvidia cards!)
      - Good at detecting if you have GPUs and then just using them without any need for configuring

# Jupyter Notebooks

- We will use Jupyter Notebooks for this tutorial
- What are they?
- They are a web-based Interactive Development Environment (IDE), from which you can program and run code

### How do we run the notebooks

- There are many ways to run the notebooks. I am going to suggest 4
   If you have a preferable method then that is fine
   My suggestions are:
- 1. Using the RAL computing cluster
- 2. Using mybinder.org
- 3. Using Google Colab
- 4. Running on your own computer

## Using the RAL Cluster

- If you want to use the RAL cluster I will provide you with a username and a password
- Go to the page <a href="https://monty.stfc.ac.uk">https://monty.stfc.ac.uk</a> Log in with your username and password. You should see the following:

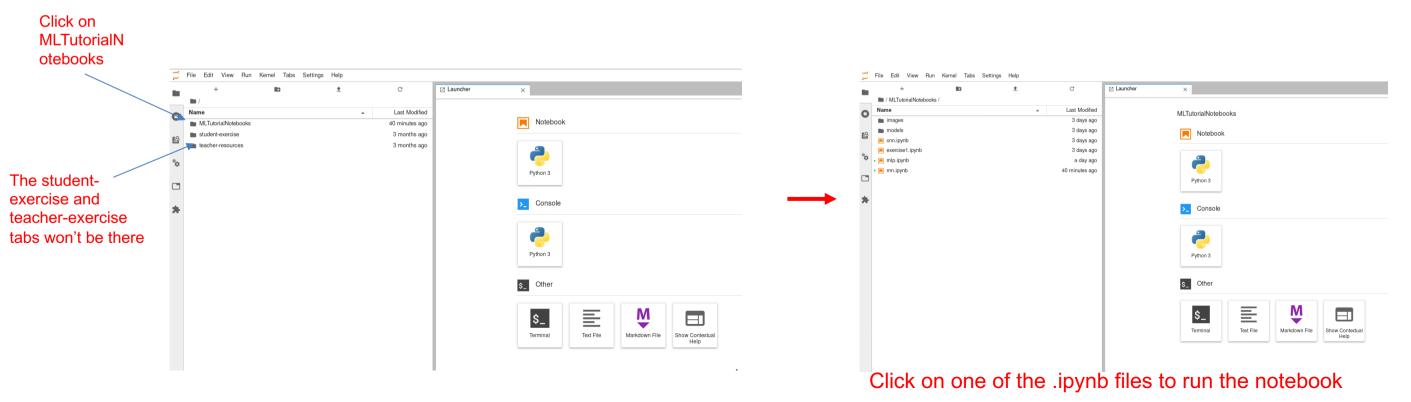

# Using mybinder.org

- Everyone can use this option
- Just click on this link:
  - <a href="https://mybinder.org/v2/gh/olaiya/MLTutorialNotebooks.git/HEAD">https://mybinder.org/v2/gh/olaiya/MLTutorialNotebooks.git/HEAD</a>
- After a while you should be able to see the notebook

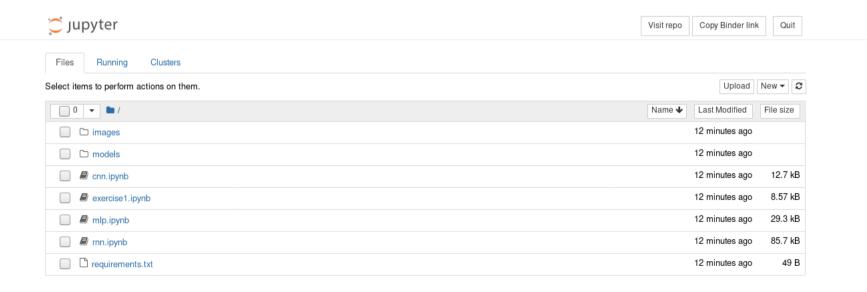

If you are using mybinder, connect to the above link 5 mins before the start of the tutorial. Sometimes it can take a few minutes to fire up the container that hosts the notebook

## Using Google Colab

- People with a Google account can use this option
- Make sure you are logged into your Google account
- Go to the workbook files on github:
  - https://github.com/olaiya/MLTutorialNotebooks

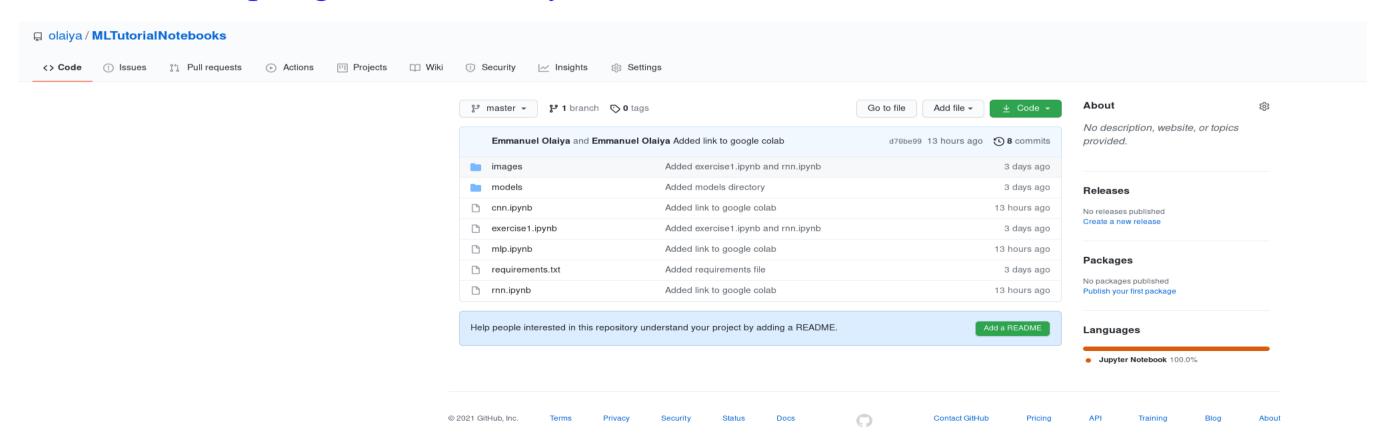

## Using Google Colab

• When we work on a specific workbook, say mlp.ipynb, click on it

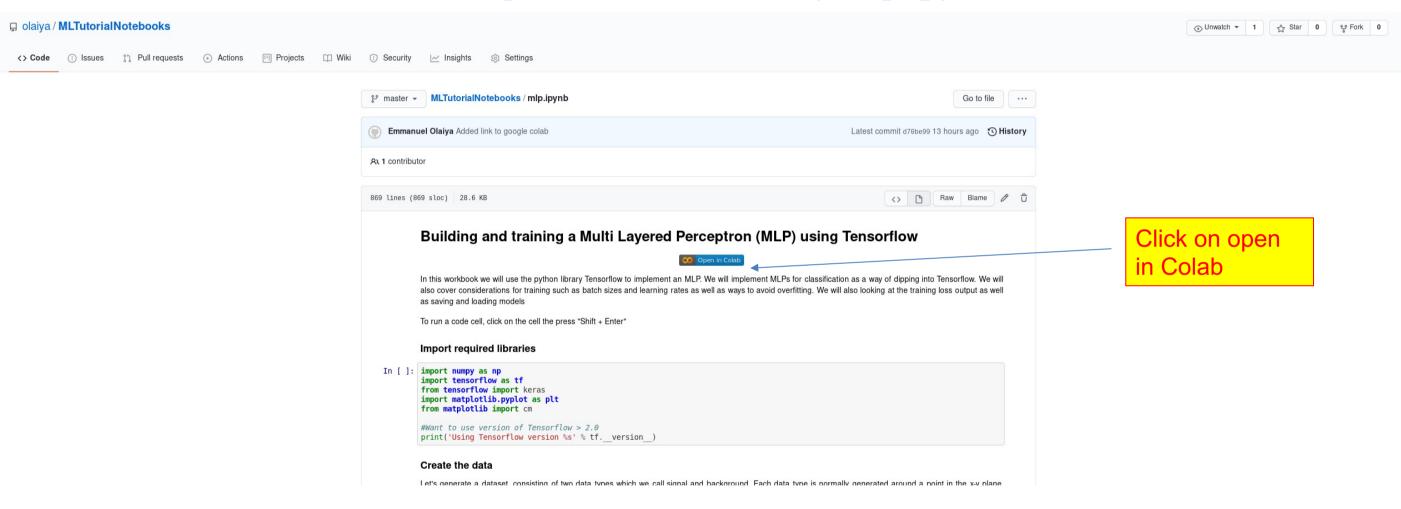

• If clicking on icon doesn't work, copy and paste link in your browser

# Using Google Colab

The workbook should load

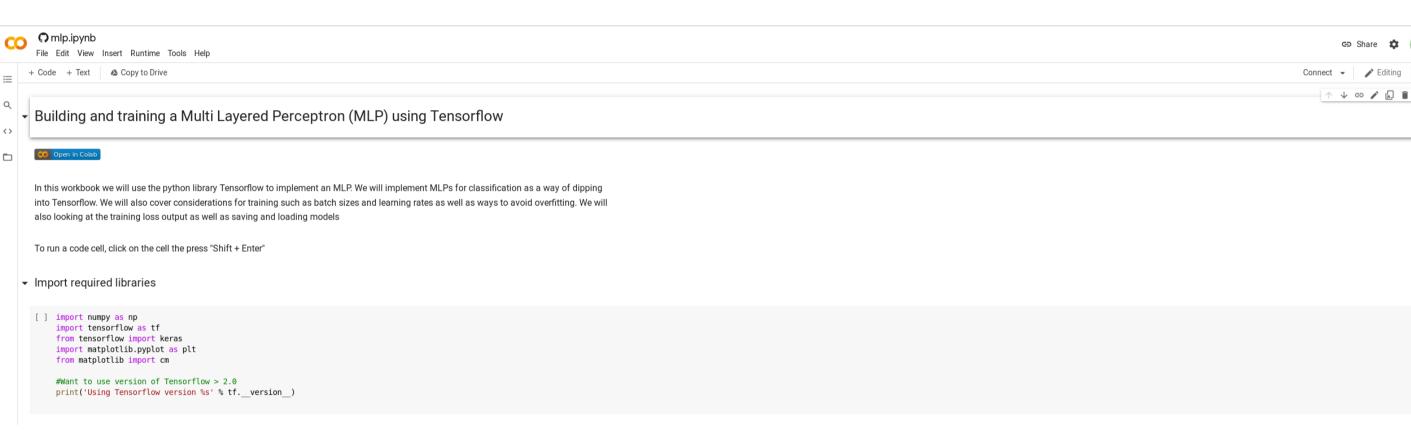

# Using Your Own Computer

- If you want to run the workbook on your own computer that is fine
- Workbook is intentionally lightweight for this purpose
- Many setups you can use, install all the software, use a container such as Docker, use Conda .........
- What you need is git, python3 and the following libraries, tensorflow (>2.0.0), numpy, pandas, sklearn, matplotlib, jupyter
  - You don't need a GPU
- To pull the workbook onto you computer run:
  - git clone <a href="https://github.com/olaiya/MLTutorialNotebooks.git">https://github.com/olaiya/MLTutorialNotebooks.git</a>
  - See the requirements.txt file for the python modules required
    - pip install –r requirements.txt
    - conda install –file requirements.txt

Or download the workbook directly from the webpage: <a href="https://github.com/olaiya/MLTutorialNotebooks">https://github.com/olaiya/MLTutorialNotebooks</a>

Run jupyter notebook

# Running A Workbook

- Workbooks are a collection of cells. The cells are either code cells or markdown cells (adding text or images)
- To run a piece of code in a cell, select the cell and press Shift+Enter

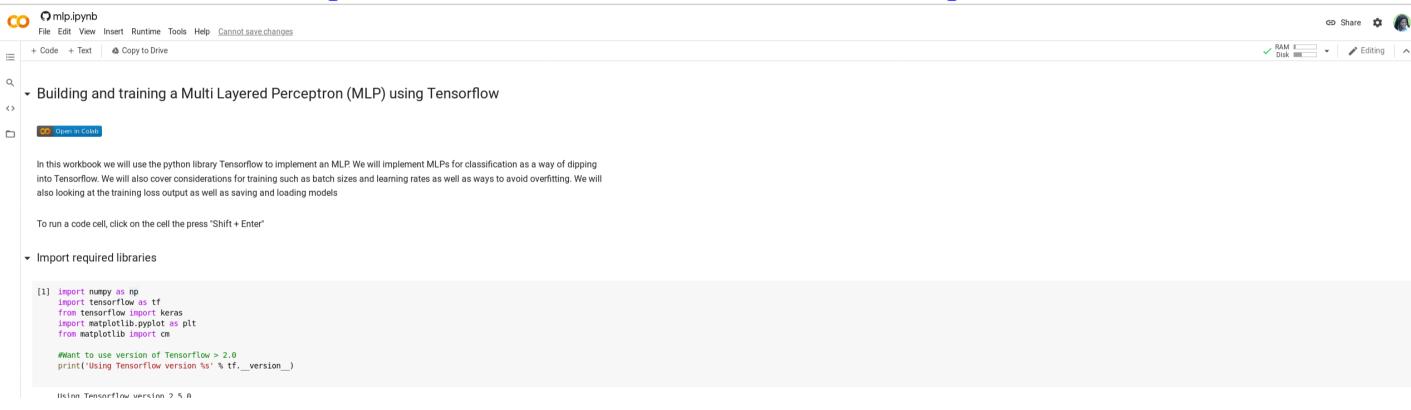

- To add a cell click Insert->Code/Text cell
  - Some instances Insert->Cell Above/Below
    - Then select Cell->Cell type (to change between code and markdown)

# Today's Workbook Tutorial

- Today we will walk through workbooks on:
  - MLPs
    - Maybe a little on autoencoders
  - CNNs
  - RNNs
- Hopefully we will have a bit of time for you modify the code and even create and run some code yourself
- Decide how you want to access the workbook. These slides will be available on the Indico agenda if you want to review the options again at a later date. Access to monty.stfc.ac.uk will be available all week